#### Моделирование информационных потоков в нотации BPMN в Business Studio 5

В статье Владимира Репина представлен метод моделирования информационных потоков, документов, информационных систем и ресурсов (хранилищ данных) на диаграммах в нотации BPMN в программном продукте Business Studio 5. Предлагаемый подход является крайне важным с точки зрения создания моделей позволяющих увидеть, как реально «Как есть», выполняется процесс, зафиксировать возникающие проблемы и предложить мероприятия по его оптимизации и цифровой трансформации.

#### **Введение**

В настоящее время моделирование бизнес-процессов в нотации BPMN является одним из инструментов, используемых в компаниях для понимания процессов «Как есть», разработки мероприятий по их оптимизации/цифровизации, формирования регламентирующих документов. Многие компании используют для описания процессов современный программный продукт Business Studio 5.

 $\mathsf{B}$ большом количестве проектов, Участие  $\mathsf{B}$ КОТОРЫХ ВЫПОЛНЯЛОСЬ моделирование бизнес-процессов в нотации BPMN в Business Studio, а так же проведение аудита качества (формального и содержательного анализа) схем бизнес-процессов различных организаций, позволило мне сделать следующие ВЫВОДЫ:

- 1. уровень знаний и компетенций по использованию нотации BPMN, к сожалению, всё еще довольно низкий - при моделировании сотрудники допускают много формальных (нотационных) и содержательных ошибок, что делает схемы непригодными для анализа и оптимизации бизнес-процессов;
- 2. функциональные возможности программного продукта Business Studio используются не в полной мере;
- 3. B организациях отсутствует подробная и качественная методика формирования моделей бизнес-процессов, например в виде «Соглашения по моделированию».

Важно отметить, что нотация BPMN в ее текущей версии не предназначена для моделирования ПОТОКОВ информации  $\mathsf{M}$ межпроцессного адекватного взаимодействия с точки зрения отображения входов/выходов бизнес-процессов. Этот факт является существенным ограничением. Но проблема может быть решена с использованием функциональных возможностей Business Studio.

Представленный ниже метод моделирования в нотации BPMN предназначен именно для Business Studio. В случае применения других программных продуктов метод должен быть скорректирован с учетом функциональных возможностей соответствующей системы.

#### Постановка задачи

Перед тем, как заниматься моделированием бизнес-процессов «Как есть», очень важно определить точку зрения и цель этой работы.

Первое. Точка зрения – руководитель 1-2 уровня компании, заинтересованный в оптимизации и цифровизации бизнес-процесса в целом. Обратите внимание, что точка зрения, например, ИТ-специалиста, ответственного за внедрение какой-либо информационной системы (ERP, ЭДО, CRM и проч.) может существенно отличаться от точки зрения руководителя, то есть от «бизнесовой» точки зрения.

Второе. Цель - получение модели бизнес-процесса «Как есть», содержащей всю полноту информации о процессе (насколько это вообще возможно на графической схеме).

Итак, схема бизнес-процесса в нотации BPMN в Business Studio 5 должна содержать:

- 1. потоки информации (документов);
- 2. статусы информации (документов) с точки зрения их жизненного цикла и формы представления;
- 3. используемые информационные системы (программные продукты);
- 4. используемые для хранения информации (документов) ресурсы («хранилища данных»);
- 5. информацию в взаимодействии бизнес-процессов по входам/выходам.

Посмотрим, как можно решить указанную задачу средствами Business Studio 5. Разбирать метод будем на простом и наглядном примере.

### Пример модели бизнес-процесса в нотации BPMN в Business Studio

На рис. 1 представлена простейшая схема подготовки, согласования и утверждения некоторого документа «Х». Это, можно сказать, «голый» поток работы (Work Flow). Есть ли компании, которые ТАК моделируют процессы? Как это ни странно, да, есть. Наблюдал в нескольких организациях. Отсутствие возвратов (после согласования/утверждения) и полное отсутствие информации/документов объясняют желанием «упростить» схему и сделать ее «наглядной» для бизнеспользователей. При этом информацию «о действиях в случае отклонений» выносят в приложения к нормативному документу, а входы/выходы прописывают вручную прямо в самом проекте регламента, а не выгружают автоматически из Business Studio. Использование такого «ручного» труда, на мой взгляд, сродни покупке профессионального перфоратора, который потом не включают в розетку, а долбят дырки в стене вручную.

В целом, схема типа «голое Work Flow» не дает практически никаких ответов на вопрос, как реально устроен бизнес-процесс, и какие при его исполнении возникают проблемы. То есть, с аналитической точки зрения, ценность подобной модели бизнес-процесса весьма низкая.

Что можно сделать с такой схемой? Прежде всего, отобразить реальный поток работы – возвраты после согласований.

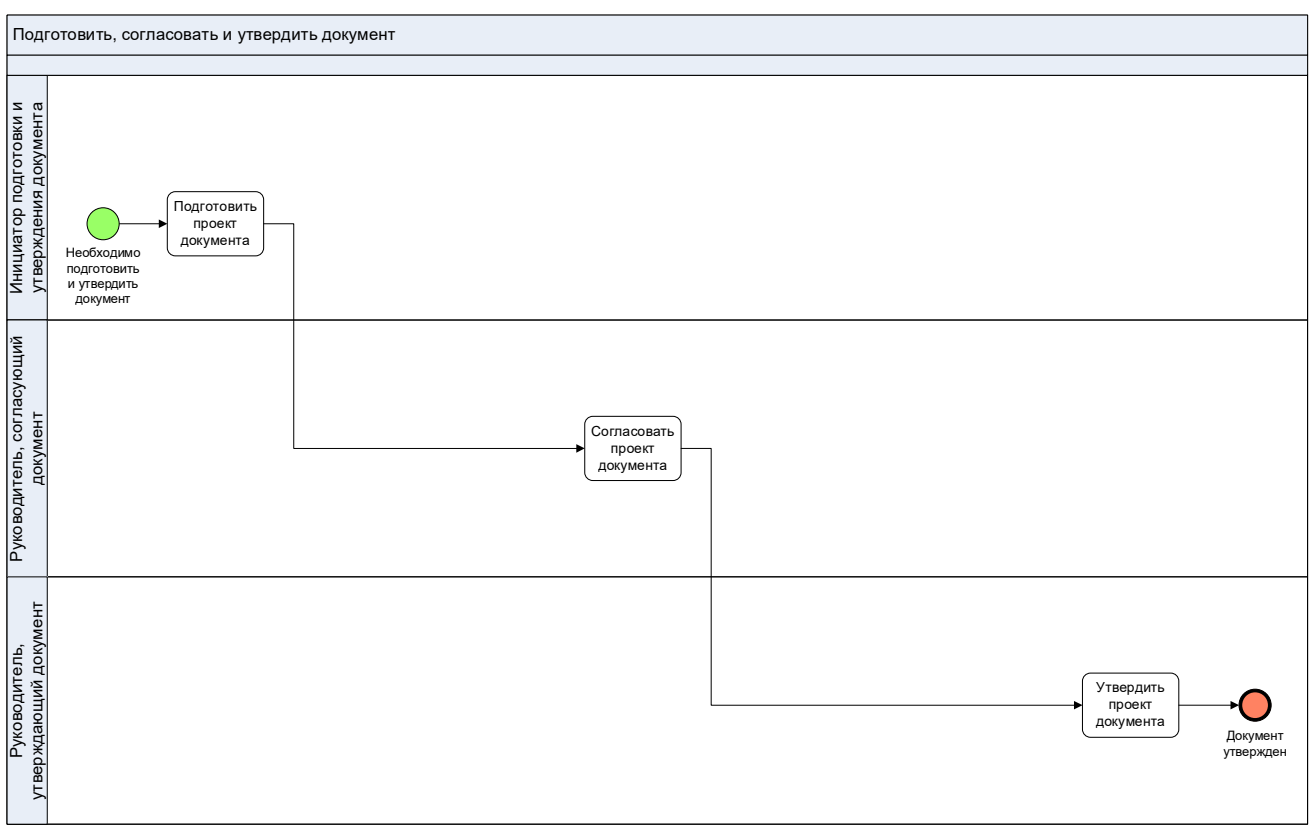

Рис. 1. «Голый» поток работы.

На рис. 2. показана схема со шлюзами, которые нужны, чтобы показать возвраты после согласования в случае, если есть замечания/корректировки к проекту документа.

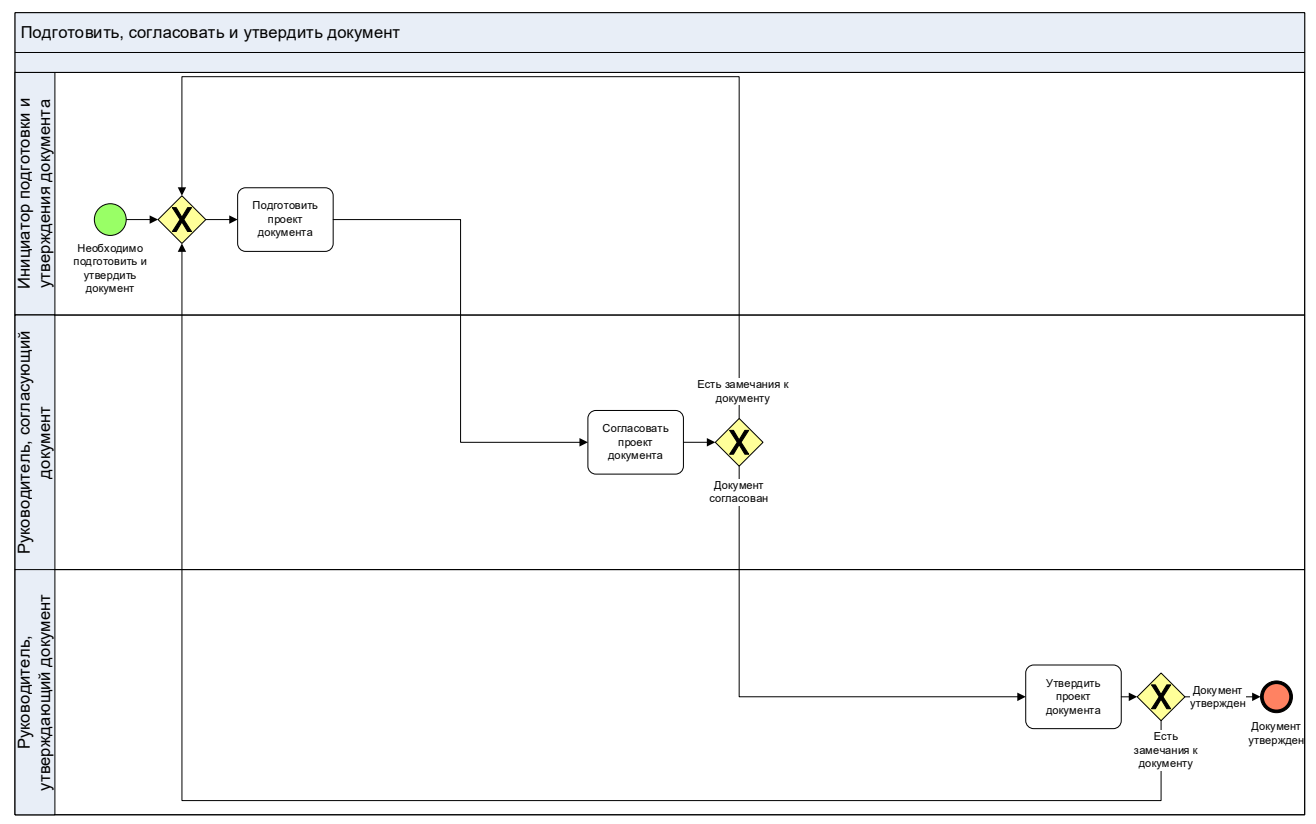

Рис. 2. Поток работы с возвратами.

Сами шлюзы не именованы. Переходы после них – да. На мой взгляд, это удобнее, чем именовать как-то шлюз, а потом на стрелках писать «Да» и «Нет». Дело в том, что сам вопрос на шлюзе может быть сформулирована так, что понять эти «Да» и «Нет» не будет никакой возможности без привлечения автора схемы, которого уже может не быть в компании.

На рис. 2 показано два шлюза на ветвление потоков и один шлюз на объединение потоков («возвратный»). Я всегда использую возвратные шлюзы, поскольку это, с моей точки зрения, делает схему нагляднее и снижает вероятность допустить логические ошибки.

Наличие на схеме шлюзов и возвратов делает данную схему «исполняемой» или, другими словами, ее можно выполнить при определенных условиях.

Но схема рис. 2 совершенно не содержит информацию о том, какая информация нужна для подготовки документа и как, собственно, движется документ между задачами процесса: в какой форме и посредством ресурсов (хранилищ).

### **Моделирование информационных потоков на схемах в нотации BPMN в Business Studio**

На рис. 3 показана схема с потоком документов, точнее, с движением одного документа (частный случай в рамках нашего учебного примера).

Для того, чтобы показать это движение, использована пунктирная стрелка типа «Association» (термин BPMN).

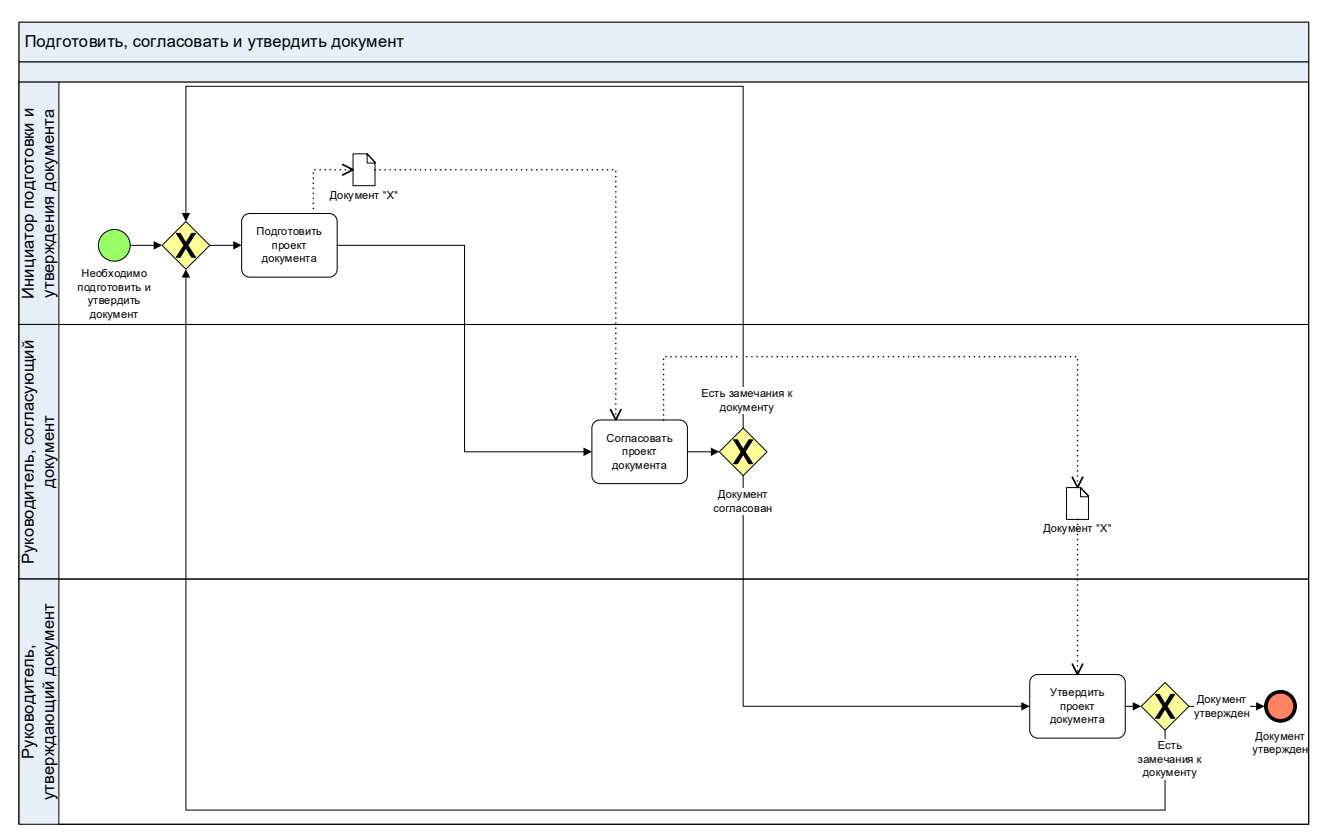

Рис. 3. Поток документов.

Если смотреть на схему непредвзято, с точки зрения здравого смысла, то можно задаться вопросом: «Дает ли наличие таких стрелок и значков «Документ "Х"»

какую-то дополнительную аналитическую информацию?». Скорее «Нет», чем «Да». Но лишней работы по моделированию это добавляет точно. Возникает вопрос: «А может тогда лучше вообще не показывать эти документы»? Бизнес-аналитики некоторых компаний, которые моделируют движение документов на таком абстрактном уровне, постепенно вообще отказываются от визуализации документов на схемах.

Отмечу, что в проектах мы принципиально не используем справочник «Бумажные документы», только - «Электронные документы», чтобы не дублировать сущности. Так же не используем справочник «Информация». Почему? Любая информация в бизнесе, даже неструктурированное письмо по e-mail или сообщение по WhatsApp, может рассматриваться в качестве документа. Если в Business Studio одновременно использовать справочник «Электронные документы» и «Информация», то может возникнуть ненужная путаница.

С точки зрения анализа реального процесса «Как есть» схема рис. 3 опять неполна и не может быть эффективно использована. Что можно сделать?

На рис. 4 показаны статусы документов. Например, после задачи «Подготовить проект документа» Документ «Х» имеет статусы «Проект» и «Word». Они указывают на то, что документ создан в формате MS Word (статус – «Word») и готов для согласования (статус - «Проект»).

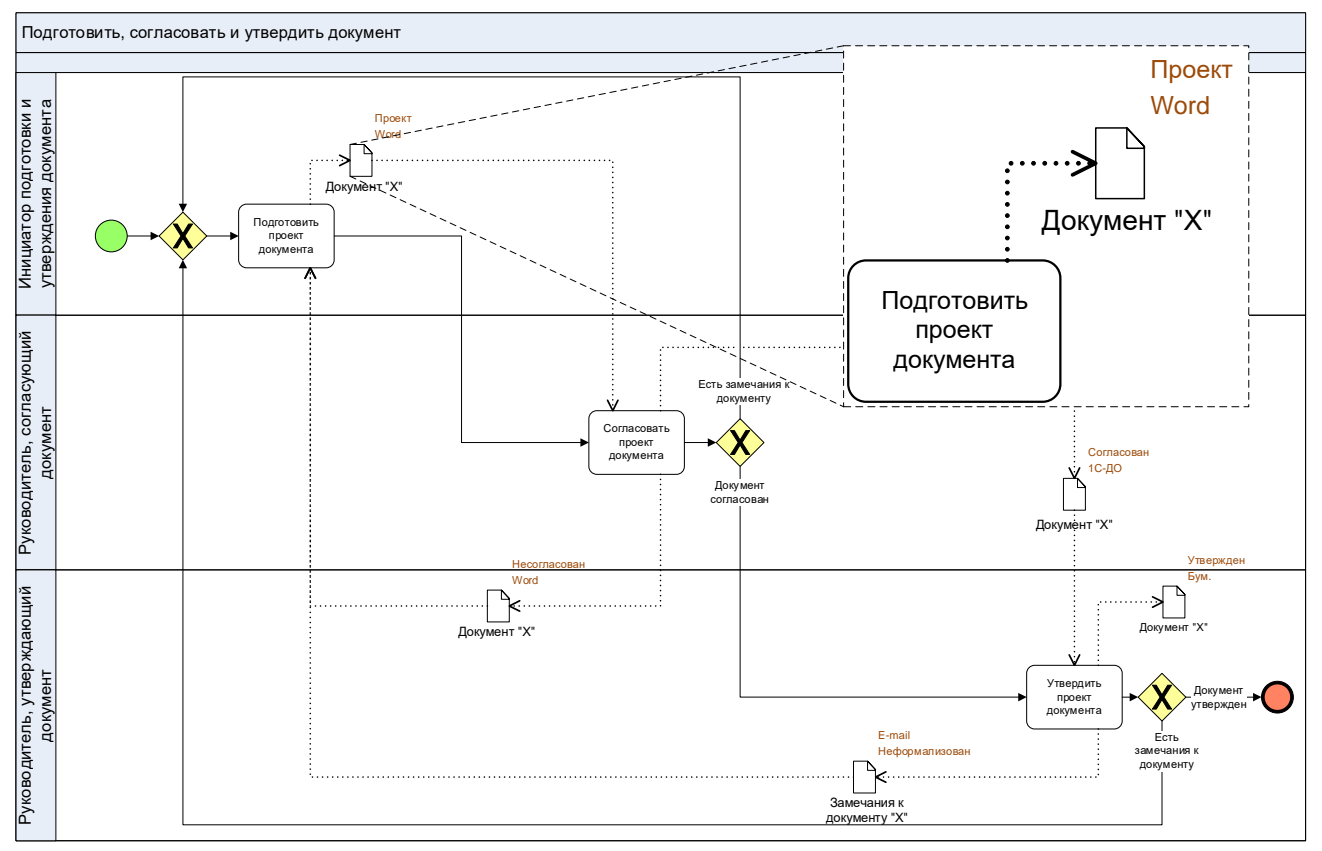

Рис. 4. Поток документов со статусами.

После задачи «Согласовать проект документа», Документ «Х» приобретает статусы «Несогласован» и «Word» или «Согласован» и IC-ДО, то есть статусы определяются контекстно.

Как технически настроены статусы в Business Studio? Через свойства документа («Свойства объекта» по правой кнопке) можно найти «Статусы» и создать новый термин в справочнике «Термины», означающий нужный статус документа (информации). После этого можно вывести статус на показ, используя функционал Business Studio «Настроить показ параметров».

Использование статусов дает возможность сразу увидеть на схеме две важных вещи. Первое – это изменение документа в рамках его жизненного цикла. Второе – форма, в которой документ существует. Это очень важно для глубокого понимания бизнес-процесса «Как есть» и выявления возникающих при его выполнении проблем.

В справочнике «Термины» мы используем следующую группировку статусов (показаны примеры статусов):

### 1. По жизненному циклу документов:

- 1.1. Проект
- 1.2. Согласован
- 1.3. Утвержден
- 1.4. Подписан компанией
- 1.5. Подписан клиентом
- $1.6.$ ...

## 2. По форме:

- 2.1. Устно
- 2.2. Бум.
- 2.3. Excel
- 2.4. Word
- 2.5. e-mail
- 2.6. Скан в pdf
- 2.7. Скан скан-копии в pdf

## 3. Внутри ИС:

- 3.1. IC-ERP
- 3.2. CRM
- 3.3. Business Studio
- 3.4. Контур. Диадок
- $3.5.$  ...

### 4. Формализован/неформализован:

- 4.1. Неформ.
- 4.2. Форма
- 4.3. Шаблон

Использование статусов документов (информации) дает важную информацию для анализа бизнес-процесса. Однако, мы не получаем ответа на вопрос: «Как именно передается документ от задачи к задаче?», то есть посредством каких ресурсов, собственно, осуществляется перемещение документа.

## Моделирование ресурсов (хранилищ данных) на схемах в нотации BPMN в **Business Studio**

На рис. 5 показаны объекты типа «База данных» для того, чтобы показать, посредством какого ресурса (среды, хранилища) осуществляется переда документа от задачи к задаче.

Вообще, довольно часто бизнес-аналитики интерпретируют эти объекты как программное обеспечение (хотя для этого есть отдельный одноименный справочник в Business Studio). Это некорректно, на мой взгляд.

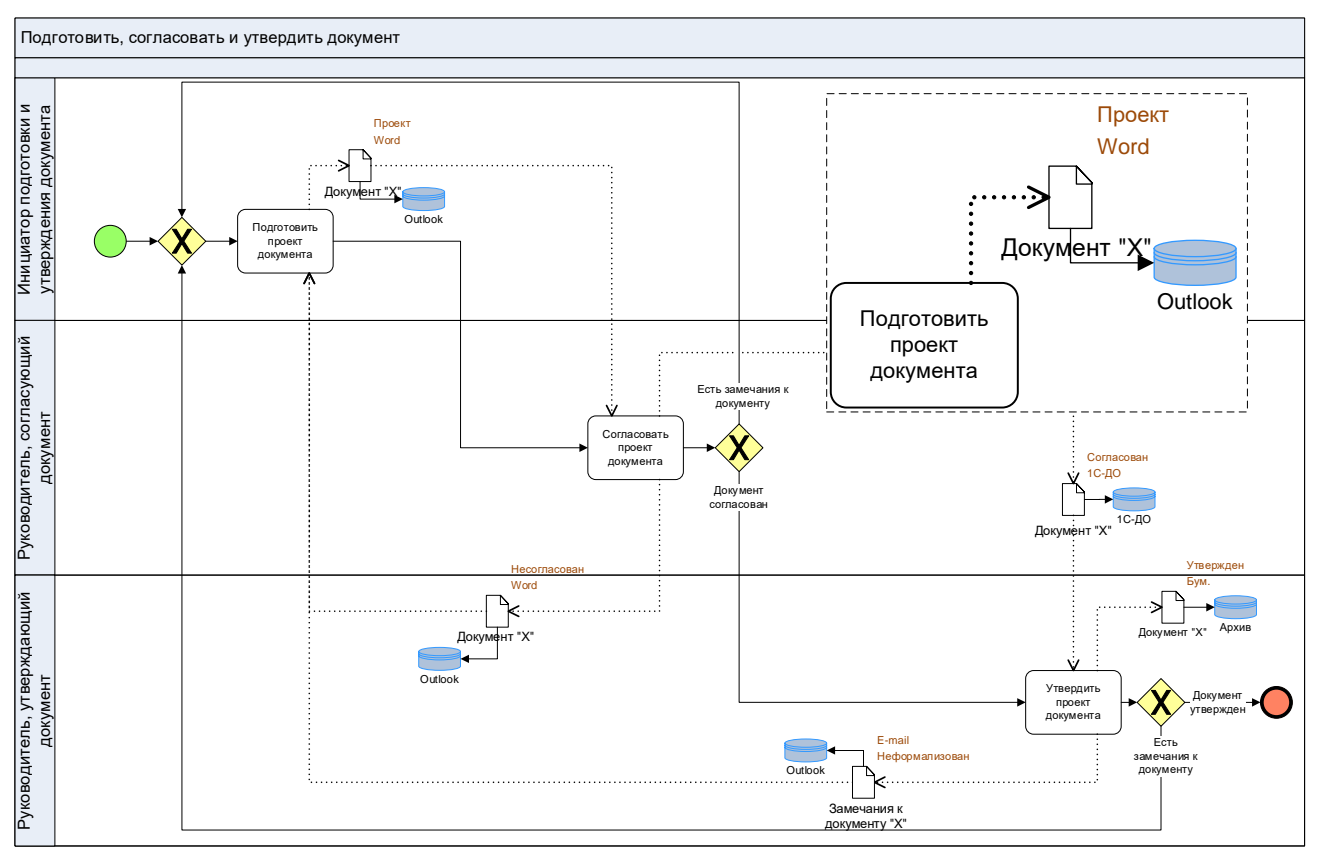

Рис. 5. Поток документов с ресурсами.

Что такое база данных в современных условиях? Можно ли использовать, например, SQL Server без необходимой для доступа к данным прикладной программной оболочки? Конечно, нет. Поэтому мы используем в проектах справочник «Базы данных» в широком смысле в качестве ресурсов - мест хранения документов (информации), например:

## 1. Корпоративные ресурсы:

- $1.1.1C$ 
	- 1.1.1. 1C-ERP
	- 1.1.2. 1C-ERP-CRM
	- 1.1.3. 1С-ДО
- 1.2. Архивы электронные
	- 1.2.1. Архив Бухгалтерии
	- 1.2.2. Архив Юр.службы
	- $1.2.3...$
- 1.3. Архивы бумажные
	- 1.3.1. Архив Бухгалтерии

1.3.2. Архив Юр.службы

- $1.3.3...$
- 1.4. Outlook
- 1.5. Cepsep
- 1.6. WhatsApp

 $1.7.$ .

- 2. Персональные ресурсы:
	- 2.1. РМ сотрудника
	- 2.2. PC

## 3. Внешние ресурсы:

- 3.1. ЭТП поставщика
- 3.2. ЭДО
- $3.3.$  ...

На рис. 5 показано, что Документ «Х» передается от задачи «Подготовить проект документа» к задаче «Согласовать проект документа» посредством MS Outlook, то есть «временным прибежищем» для этого документа служит Outlook. Некоторые компании, кстати, умудряются до 80% всех рабочих документов хранить в Outlook, что является проблемой (путаница в версиях документов, долгий поиск, перегрузка сервера, риск потери важной информации и проч.).

Если схема бизнес-процесса предназначена для анализа, то я считаю крайне важным показывать на ней, как именно, посредством каких ресурсов осуществляется передача документов (информации) от задачи к задаче.

# Моделирование информационных систем на схемах в нотации BPMN в Business **Studio**

Наличие ресурсов на схеме процесса не отвечает на вопрос, с использованием каких именно информационных систем выполняются задачи процесса.

В Business Studio есть два способа привязать используемую информационную систему к задаче процесса: через интерфейс или визуально на схеме. Если делать на схеме, то наименование соответствующей ИС попадает (после сохранения схемы) в список используемых ИС, которые можно посмотреть через свойства задачи. Если сделать в обратной последовательности (то есть сначала занести через интерфейс), то потом вывести на схему значок, символизирующий программное обеспечение, автоматически уже не получится.

Мы применяем визуальный способ представления информационных систем на схеме бизнес-процесса, как показано на рис. 6.

Информационные системы берутся ИЗ справочника **Business** Studio «Программные продукты», который может быть структурирован, например: так:

## 1. Офисное ПО:

- 1.1. MS Office
	- 111 MS Word
	- 1.1.2. MS Excel
	- 1.1.3. MS Outlook

 $1.1.4.$ ...

2. Корпоративное ПО:

- 2.1. 1C-ERP
	- 2.1.1. 1C-ERP-CRM 2.1.2.1С-ДО
	- $2.1.3...$
- 2.2. Business Studio
- $2.3. \text{BI}$
- $2.4.$ ...

# 3. Специальное ПО:

- 3.1. Контур. Диадок
- 3.2. Контур.Фокус
- 3.3. Telegram. Чат-бот
- 3.4. ЭТП поставщика...

# 4. Сетевое и серверное ПО:

 $4.1...$ 

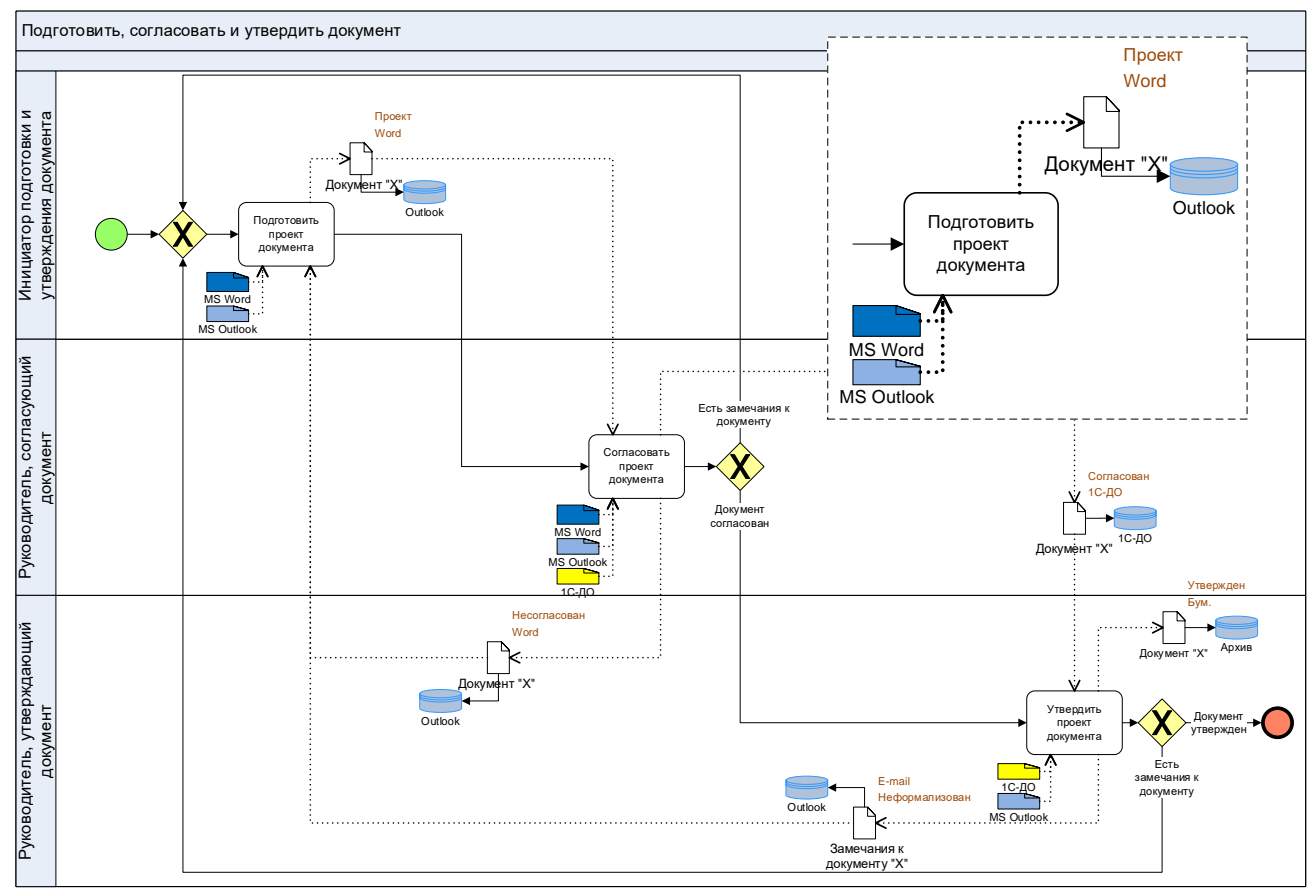

Рис. 6. Информационные системы.

В версии Business Studio 5 нельзя настроить визуальный размер и цвет значков выбранного типа один раз для всей рабочей базы. Это приходится делать вручную на каждой схеме. Мы делаем значок программного обеспечения в виде небольшого четырехугольника и закрашиваем его в «фирменный цвет» соответствующий информационной системы, например, IC - в желтый.

Информационные системы (программные продукты) связываются с задачами двумя различными видами входящих связей:

- «Поддерживает» в случае, если ИС используется сотрудником при выполнении задачи:
- «Выполняет» в случае, если задача выполняется целиком автоматически.

Показывать информационные системы на выходе задач процесса - нонсенс. Business Studio позволяет создать такую исходящую связь, но можно сказать, что это - методологический атавизм из первых версий системы. Дело в том, что связь типа «Создает на выходе», которую можно использовать для документа, совершенно бессмысленна в отношении программного обеспечения. Задачи процесса их не создают.

В чем разница между информационными системами (программными продуктами) и ресурсами? Почему недостаточно использовать что-то одно? На рис. 6 видно, что для подготовки документа используется MS Word, а передается документ через MS Outlook. То есть представление информационных систем и ресурсов на схеме бизнес-процесса не дублирует друг друга, как может показаться на первый взгляд. Эти два аспекта дополняют друг друга и делают модель аналитически полной.

Зачем одновременно показывать на схеме информационные системы и статусы документов? Ведь и так «всё понятно»? Не всё так просто... Например, документ может быть подготовлен в IC, выгружен в MS Word и доработан вручную, а потом в виде скана в pdf отправлен клиенту через WhatsApp. В данном примере для выполнения задачи использовалось три программных продукта, но ресурсом (хранилищем), использованным для отправки документа, был WhatsApp. Ресурсами, используемыми для хранения файлов MS Word и pdf, могли быть «PC» (т.е. жесткий диск компьютера сотрудника) или сервер компании.

### Моделирование межпроцессного взаимодействия по входам/выходам на схемах в нотации BPMN в Business Studio

Моделирование потоков документов (информации) будет не полным, если не показать взаимодействие между разными бизнес-процессами по входам/выходам.

В нотации BPMN в Business Studio 5 для решения этой задачи можно использовать следующую конструкцию - см. рис. 7. Мы связываем бизнес-процесс «Подготовить данные для проекта документа "Х"» (показан на схеме как свернутый пул) стрелкой типа «Message Flow» с задачей бизнес-процесса «Подготовить проект документа». Такая связь в нотации BPMN означает отправку и получение сообщения. По сути, это управляющее воздействие одного экземпляра процесса на другой экземпляр. Но в Business Studio мы сознательно идем на нарушение стандарта и интерпретируем такую связь просто - один бизнес-процесс поставляет на вход другого бизнес-процесса документы (информацию).

Далее к стрелке «Message Flow» привязывается конкретный документ. На рис. 7 - это «Данные для подготовки документа "Х"». Статус показывает, что это документ в формате MS Excel, а привязанная «База данных» показывает, что ресурсом (хранилищем) для этого документа служит файл-сервер компании.

Таким образом, рассматриваемый контекст нужно читать так: «Бизнеспроцесс «Подготовить данные для проекта документа "Х"» когда-то (вполне

возможно, что намного раньше, чем стартовал процесс «Подготовить, согласовать и утвердить документ») в процессе своего выполнения создал файл MS Excel и положил его на файл-сервер. Через какое-то время процесс «Подготовить, согласовать и утвердить документ» при выполнении задачи «Подготовить проект документа» обратился к файл-серверу и взял оттуда этот документ.

С точки зрения анализа и оптимизации бизнес-процессов крайне важно понимать, как взаимодействуют процессы по принципу «Поставщик-Клиент». Задача моделирования такого межпроцессного взаимодействия решена, хотя и с некоторым нарушением нотации. Но конкретно в Business Studio такой методический подход дает возможность выводить в регламент бизнес-процесса соответствующие входы/выходы.

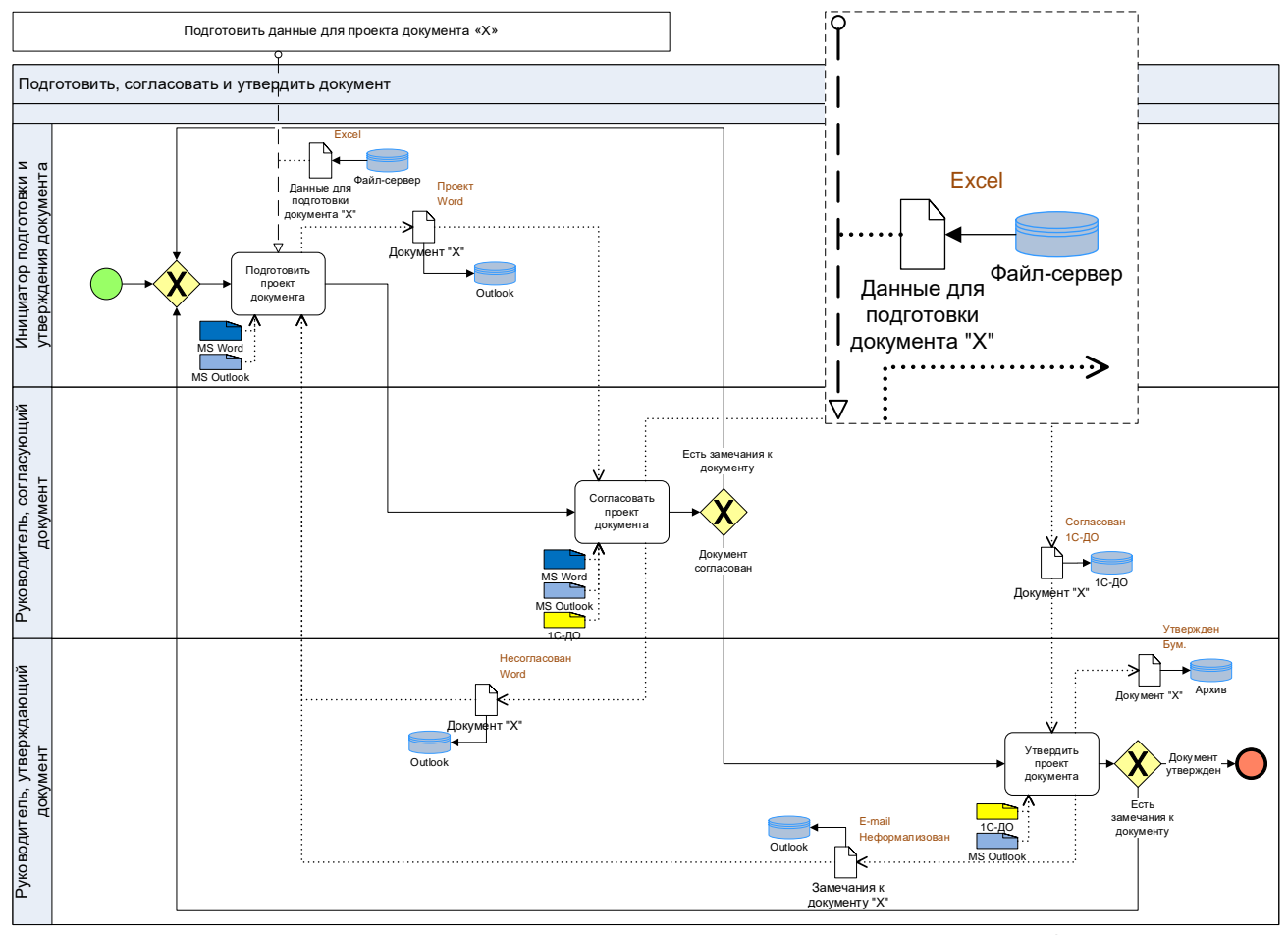

Рис. 7. Взаимодействие между бизнес-процессами по входам/выходам.

На рис. 8 представлен пример схемы бизнес-процесса, разработанной с использованием представленного в статье метода.

На схеме показаны так же проблемы (сноска со шрифтом красного цвета) и предложения по улучшению процесса (сноска со шрифтом синего цвета).

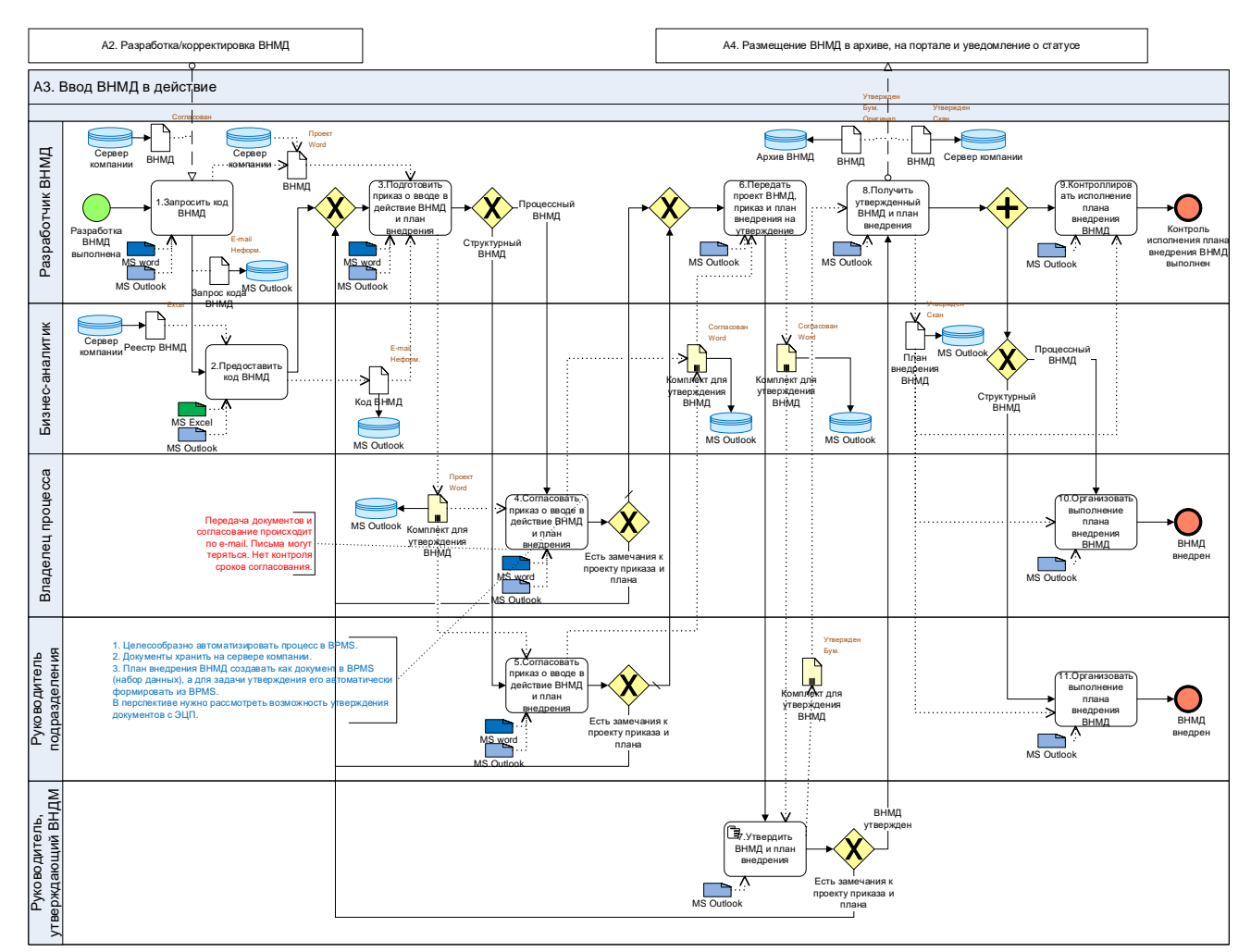

Рис. 8. Пример схемы бизнес-процесса.

### Выводы

Представленный в статье авторский методический подход является довольно «тяжелым» (трудоемким) при практическом применении. Приходится тщательно анализировать каждую задачу бизнес-процесса, выявляя:

- используемые документы (информацию) и их статусы;
- потоки документов и необходимые для этого ресурсы;  $\bullet$
- используемые информационные системы;
- межпроцессное взаимодействие по входам/выходам.

Однако, если вы хотите, чтобы ваши схемы бизнес-процессов «Как есть» в нотации BPMN в Business Studio 5 могли реально использоваться для анализа и принятия решений по оптимизации/цифровизации процессов, то представленный методический подход целесообразно использовать.

Необходимо доработать соответствующим образом ваше «Соглашение по моделированию», создать необходимую аналитику в справочниках Business Studio, провести обучение и аттестацию сотрудников, участвующих в моделировании бизнес-процессов, на знание и умение применять новый метод моделирования.

Удачи в проектировании подробных и практически полезных моделей бизнес-процессов в нотации BPMN в Business Studio!

12

#### *В.В. Репин,*

*к.т.н., доцент, консультант по управлению, Генеральный директор ООО «Владимир Репин Менеджмент», член ABPMP Russian Chapter.*

*Январь 2023 г.* 

*[www.bpm3.ru](http://www.bpm3.ru/)*